# **Regression Fix: Missing Lines in DOCX**

#### Hossein Nourikah

Mon. 19 Jul 2021

Minor updates: 30 Jan 2022

Interoperability is a very important aspect of the LibreOffice. Today, LibreOffice can load and save various file formats from many different office applications from different companies across the world. But bugs (specially regression bugs) are inevitable parts of every software. There are situations where the application does not behave as it should, and a developer should take action and fix it, so that it will behave according to the expectation of the user.

What if you encounter a bug in LibreOffice, and how does a developer fix the problem? Here we discuss the steps needed to fix a bug. In the end, we provide a test and make sure that the same problem does not happen in the future.

The article is presented in 3 parts:

- 1. Understanding the Bugs and QA
- 2. Developing a Bug Fix
- 3. Writing the tests and Finishing the Task 3. Writing the tests and Finishing the Task

#### **Table of Contents**

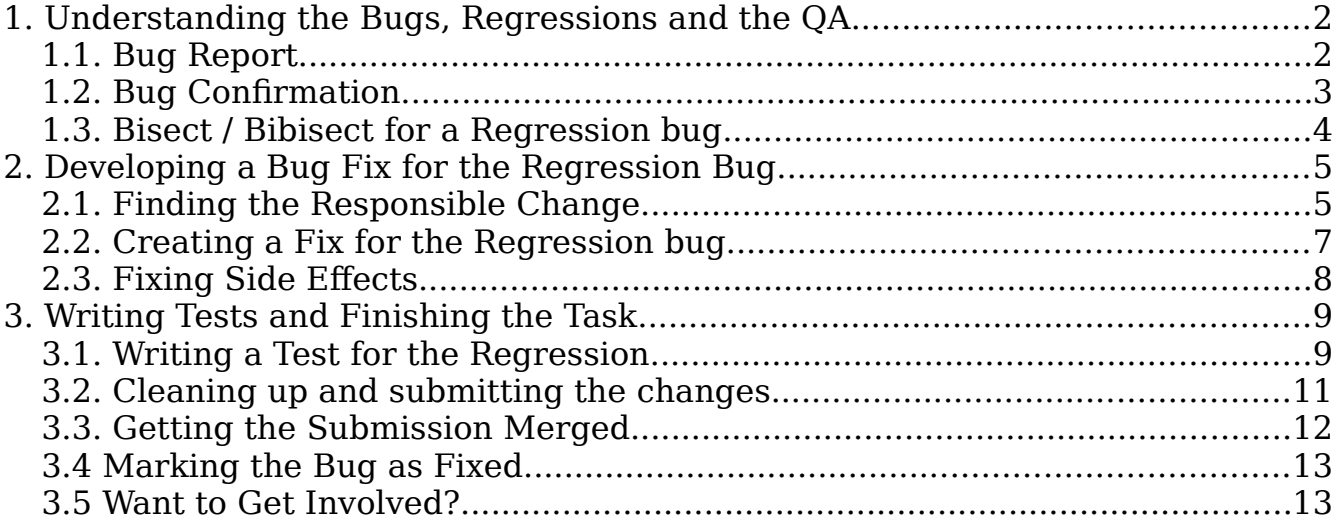

# <span id="page-1-0"></span>**1. Understanding the Bugs, Regressions and the QA**

Bugs exist in any software and with a broader view, in every technological product. There are situations that a system behaves in a way that the user does not like or expect, and then the engineers come in, take action and fix that. No software can be completely bug-free, because there is no exact way to describe all the aspects of a software, even mathematically using formal methods. This has been mathematically proven.

Although we can not avoid the bugs completely, we can improve the situation. The important thing here is to document these bugs, reproduce them using sample documents, investigate the cause(s), and hopefully fix them as soon as possible while considering the priority. The process of dealing with the bugs and improving the quality of the software has the name of "Quality Assurance", or simply "QA".

You can take a look at LibreOffice Wiki QA section (https://wiki.documentfoundation.org/QA) and ask You can take a room at Libre Chine Wikin Qalookkin (<u>https://wiki.document.communication.org/QA</u>) and asks<br>OA questions in IRC channel #libreoffice-qa at libera.chat network.  $\mathcal{L}_{\mathcal{A}}$  questions in IRC channel  $\mathcal{A}_{\mathcal{A}}$  at libera.chat network.

#### <span id="page-1-1"></span>**1.1. Bug Report**

So, you have encountered a problem in the LibreOffice! In this case, first of all you should try to report the bug to Bugzilla. If a bug is not present in Bugzilla, there is a little chance that it will receive a fix.

So, everything starts with a bug report in TDF's Bugzilla. A detailed explanation of what a good bug report should contain is available in the TDF Wiki: https://wiki.documentfoundation.org/BugReport

In short, a good bug report should have suitable summary for the problem, appropriate description and specific components/hardware/version for the context of the problem. Steps to reproduce the bug are important parts of every report, because a developer should be able to reproduce the bug in order to fix important parts of every reproduce to the  $\mathbf{r}_\mathbf{f}$  is the able to  $\mathbf{r}_\mathbf{f}$  in order to fixed the bug in order to fixed the bug in order to fixed the bug in order to fixed the bug in order to fixed the bug in o it.<br>The bug reporter should carefully describe the "actual results" and why it is different from the

"expected results". This is also important because the desired software's behavior is not always as obvious as it seems to be for the bug reporter.

Let's talk about a recently fixed regression bug: The "NISZ LibreOffice Team" reported this bug. The National Infocommunications Service Company Ltd. (NISZ) has an active team in LibreOffice development and QA (https://numbertext.org/libreoffice/BuildALibreOfficeTeam 2018.pdf).

This is the bug title and description provided by the NISZ LibreOffice Team:

This is the bug title and description provided by the NISZ Libre  $\mathcal{L}_p$  Libredoffice Team: **Bug 123321 - FILEOPEN | DOC, missing longer line when saved in LO (shorter line remains)** https://bugs.documentfoundation.org/show\_bug.cgi?id=123321 **Description:**

Steps to Reproduce:

- 1. Open the attached doc in LO.
- 
- 3. Reload. <u>3. Religion de la propincia de la propincia de la propincia de la propincia de la propincia de la propincia de</u><br>1930 : la propincia de la propincia de la propincia de la propincia de la propincia de la propincia de la pro

Actual Results: The mid **Expected Results:** It should stay the same size It should stay the same size even after saving in LO. **Reproducible:User Profile Reset:** No No

Every bug has a number associated to it, and at TDF bugzilla, it is referred to by its number, like tdf#123321.

## <span id="page-2-0"></span>**1.2. Bug Confirmation**

After reporting a bug, someone else should check and see If it is reproducible or not. If so, this person then confirms the bug and sets its status to "New". In this case, a user with the name of **Timur** from the QA team of volunteers (https://wiki.documentfoundation.org/QA/Team#QA team volunteers) has confirmed this bug. It is necessary that someone else other than the original bug reporter confirms the confirmed this bug. It is necessary that someone else other than the original bug reporter confirms the

bug report.<br>Here, the bug reporter has provided several examples: Here, the bug reporter has provided several examples:

#### **Attachments**

- The original file (39.50 KB, application/msword)<br>The saved file. (24.00 KB, application/msword)
- •
- Screenshot of the original and exported document side by side in Writer. (298.50 KB, •  $S$  creenshot of the original and exported document side by side in Writer. (298.50 KB,  $\frac{1}{2}$ )
- image/png)<br>Minimized test document in docx format (19.66 KB, application/vnd.openxmlformats-• officedocument.wordprocessingml.document)  $\frac{1}{\sqrt{2}}$  of  $\frac{1}{\sqrt{2}}$  and  $\frac{1}{\sqrt{2}}$  and  $\frac{1}{\sqrt{2}}$  and  $\frac{1}{\sqrt{2}}$

Opening the first file, we see that it contains several shapes. 4 ellipses, 2 diagonal lines, and a vertical<br>line. But if we look closely, we find out that the vertical line actually consists of 3 different vertical lines. A good way to understand this is by try selecting the line, and then pressing the tab to select the  $\frac{1}{2}$  good way to understand the line, and the table table the table theory selection pressing the table theory select the table theory select the table theory select the table theory select the table the table theory

The Shapelinelength min.docx only contains 3 overlapped vertical lines (the overlap is not important).

- First one on the top with the length 0.17" (Verified in Word 2007). •
- Second one in the middle with the length of 1" (Verified in Word
- Third one at the bottom with the length of 2.77" (Verified in Word 2007) • Third one at the bottom with the length of 2.77" (Verified in Word 2007)

When you save it in LibreOffice and reload it, the first and the third vertical lines disappear, but if you select the second one (the only visible after save and reload), you can select the two other lines by pressing "tab" button. If you look at the size of these two lines, you will see that both have the length of pressing "table" button. If you look at the size of the size of the size of the length of the length of the length of  $\mathcal{G}$ .

By opening the examples, saving and reloading them, we can verify that the bug is present even in the latest master build. latest master build.

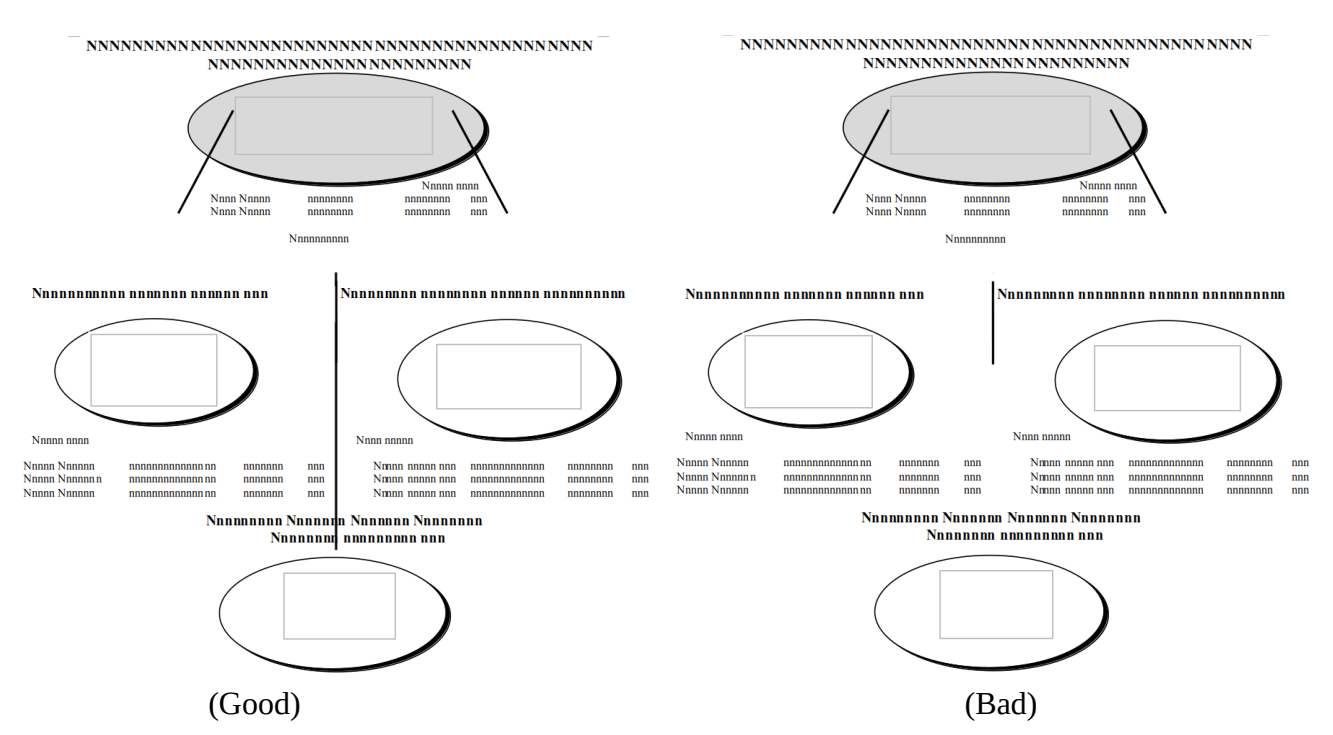

(Good) (Bad) *Figure 1. The visible lines in the middle becomes smaller after save and reload*

#### <span id="page-3-0"></span>**1.3. Bisect / Bibisect for a Regression bug**

Regression bugs (https://en.wikipedia.org/wiki/Software regression) are special kinds of bugs. They describe a feature that was previously working well, but at some point a change in the code has caused it to stop working. They are source of disappointment for the user, but they are easier to fix for the developers compared to other bugs! Why? Because every single change to the LibreOffice code will remain in the source code management system (Git), it is possible to find that which change actually in troduced the regression bug.

 $\alpha$ introduced the regression bug. Git has a special tool for this purpose, which is call bisect. It uses a binary search to find the commit<br>that introduced the bug. But for LibreOffice which is a huge piece of software consisting of roughly 10 that introduced the bug. But for LibreOffice which is a huge piece of software consisting of roughly 10 million lines of code, this can take a lot of time. So, we use a trick: bisecting with the binaries! If you have access to every built LibreOffice for the commits, you can use git bisect command to find the source for problem in a very short time: This is called bibisect!

[A very detailed description for bibisecting](https://wiki.documentfoundation.org/QA/Bibisect) a regression can be found in the TDF Wiki: https://wiki.documentfoundation.org/QA/Bibisect

https://wiki.document.org/QA/Bibisection.org/ **Aron Budea**engineering team did the bibisect, and now we know the exact commit that caused the problem:

engineering team did the bibisect, and now we know the exact commit that caused the problem: **Bibisected to the following commit using repo bibisect-win32-6.0.**

https://git.libreoffice.org/core/+/d72e0cadceb0b3928a9b43928a9b43928a9b44d4d43

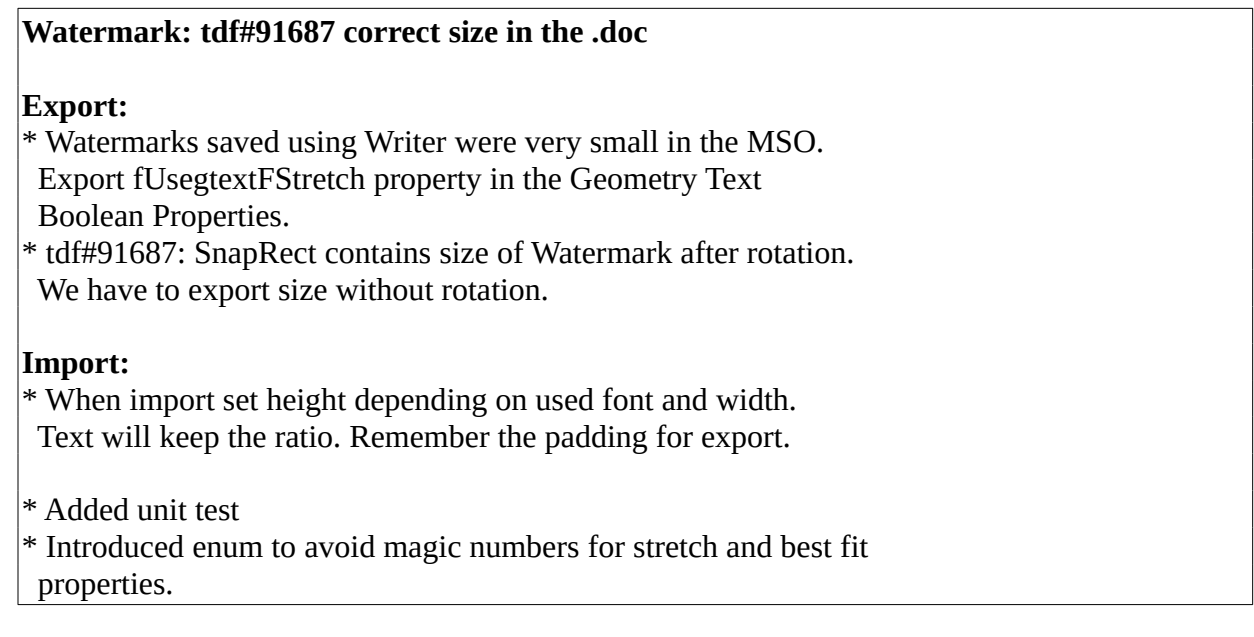

This bug is a regression. The DOCX import/export was working well before this commit, but after that, it doesn't work: Good catch!

it doesn't work: Good catch! In the next section, we talk about how we can create a fix for the bug.

## <span id="page-4-1"></span>**2. Developing a Bug Fix for the Regression Bug**

In this section, we try to develop a solution for the problem with our knowledge of  $C^{++}$ .<br>The first thing we need is to build the LibreOffice core. Depending on the platform, you can find the

instructions in the TDF wiki.

See the instructions for building LibreOffice on:

- Linux and \*BSD systems: https://wiki.do
	- macOS: https://wiki.documentfoundation.org/Development/BuildingOnMac
	- on Windows: https://wiki.documentfoundation.org/Development/BuildingOn
	- for Android: https://wiki.documentfoundation.org/Development/BuildingForAndroid for Android: https://wiki.document.org/Development/Building/Development/Building-

#### <span id="page-4-0"></span>**2.1. Finding the Responsible Change**

So, now we know the changed files through this commit. One (or possibly all) of the changes is responsible for the regression. So we try to find a minimize set of changes that lead to the problem. We can use  $-$ -name-only option from git:<br> $\hat{E}$  with a have d<sup>1</sup>2000 can be block 400000 can to the problem. We have a minimize that lead to the problem.

\$ git show d72e0cadceb0b43928a9b4f18d75c9d5d30afdda –name-only

- Changed files:<br>1. filter/source/msfilter/escherex.cxx 1. filter/source/msfilter/escherex.cxx<br>2. filter/source/msfilter/msdffimp.cxx
	- 2. filter/source/msfilter/msdffimp.cxx
- 3. include/svx/msdffdef.hxx<br>4. sw/qa/extras/ww8export/d
- 4. sw/qa/extras/ww8export/data/tdf91687.doc
- 5. sw/qa/extras/ww8export/ww8export2.cxx
- 6. sw/source/filter/ww8/wrtw8esh.cxx

Sometimes we have to go back to this specific commit using git checkout command to be able to work on the exact commit before the one that created the bug. But, most of the time, reverting the specific commit is easier, and the build will be much faster. Also, building older versions of LibeOffice is tricky. We can instead invoke this command:

is tricky. We can instead invoke this command: \$ git revert d72e0cadceb0b43928a9b4f18d75c9d5d30afdda

Now we should try to resolve the possible conflicts, then build the code and make sure the problem has gone away! Then we can try to re-introduce one or more changes to achieve a minimal set of changes that reproduces the problem.

We can start at the file level to find the relevant files to work on. Files 4 and 5 are related to the tests, so they should have no impact. File 1 and 2 seem to be related, as both are from  $finter/source/msfitter$  folder, file 3 is also related to these two files. After leaving out all the files, we see that changes from 6 (sw/source/filter/ww8/wrtw8esh.cxx) is enough to reproduce<br>the problem. So, we have few lines of code changes in front of us:

```
the problem. So, we have few lines of code changes in front of us:
@@ -756,7 +756,12 @@ void PlcDrawObj::WritePlc( WW8Export& rWrt ) const
               OSL_ENSURE(pObj, "Where is the SDR-Object?");
               if (pObj)
\overline{a}- aRect = pObj->GetSnapRect();
+ aRect = pObj->GetLogicRect();
+
+ // We have to export original size with padding
+ const SfxItemSet& rSet = pObj->GetMergedItemSet();
+ const SdrMetricItem* pItem = static_cast<const 
SdrMetricItem*>(rSet.GetItem(SDRATTR_TEXT_UPPERDIST));
+ aRect.SetSize(Size(aRect.GetWidth(), aRect.GetHeight()
 pItem->GetValue()));
\overline{\phantom{a}}}
```
If we work further on this piece of code, we will find that the change from pObj->GetSnapRect() to pObj->GetLogicRect() is the source of regression: Good catch!

#### <span id="page-5-0"></span> is the source of regression: Good catch! **2.2. Creating a Fix for the Regression bug**

As described in the previous section, going back to pObj->GetSnapRect() fixes the problem, but wait! Isn't that change supposed to fix a problem?

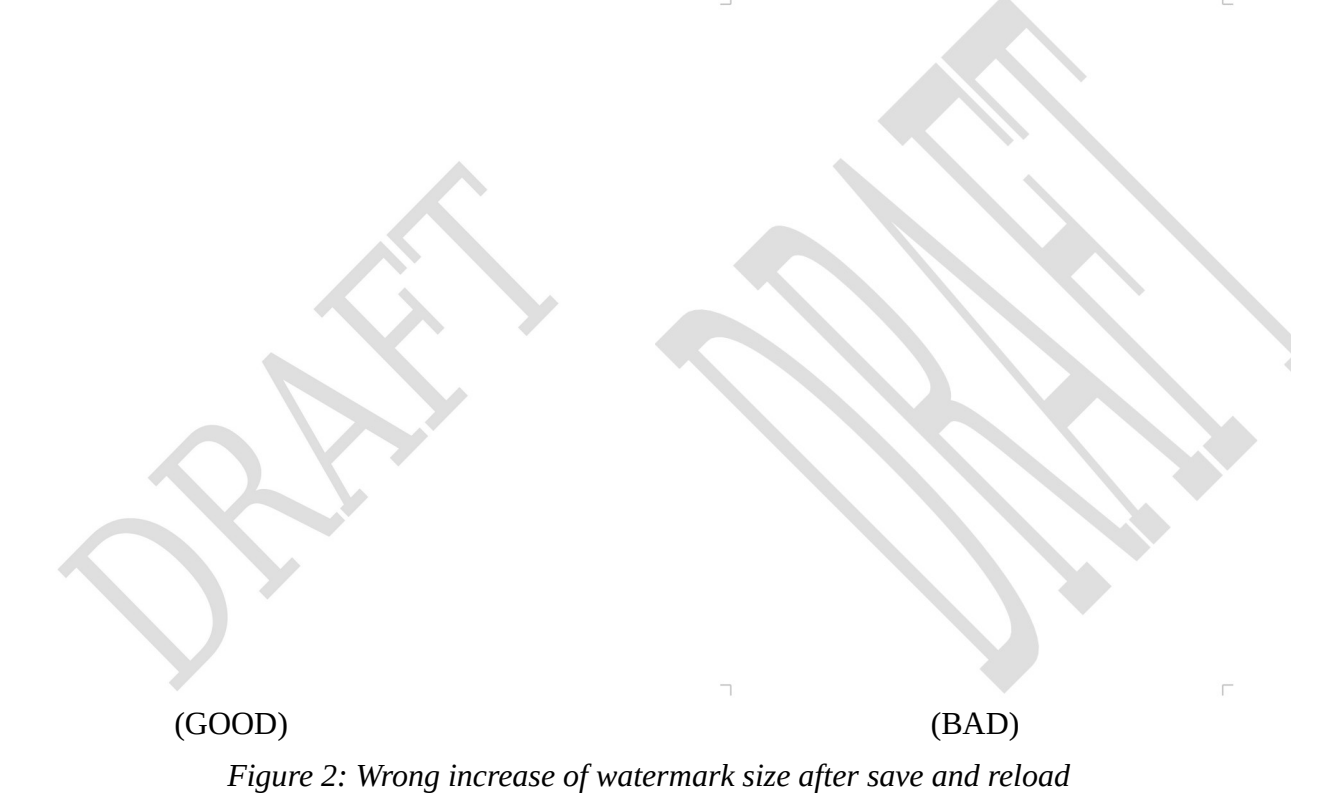

If we go back to git master using: git reset --hard HEAD^1

and then only change  $p0bj -> GetShape(C)$  to  $p0bj -> GetShape(C)$ , this test fails with the change. Try:

```
میں ہے۔<br>$ make CPPUNIT TEST NAME="testTdf91687" -sr CppunitTest sw_ww8export2
```
If we take a look at the take been  $\frac{1}{2}$  (<u>in permeagne can be welcound at a</u> / diffeoundation.org/show.org/show<br>the Bugzilla, we see the example sw/qa/extras/ww8export/data/tdf91687.doc that contains a<br>watermark (Figu watermark (Figure 2) that gets bigger by save and reload! Looking more carefully to the changes, it becomes clear that rotation is important here. If we change the watermark example in order to set rotation to zero, nothing happens.

The problem is not specific to the watermarks: Saving and re-loading any custom shape creates such a wrong increase in size. On the other hand, this does not have any effect on the lines, rotated or not. wrong increase in size. On the other hand, this does not have any effect on the lines, rotated or not.

## <span id="page-7-0"></span>**2.3. Fixing Side Effects**

In order to fix the undesired side effects, we should make a difference servest the lines and the complex shapes. So, what is the difference? If we look closely to the code, we find out that pObj object is from SdrObi clas is from SdrObj class, which is abstract DrawObject. The documentation for this class can be found

https://docs.libreoffice.org/syx/html/classSdrObject.html

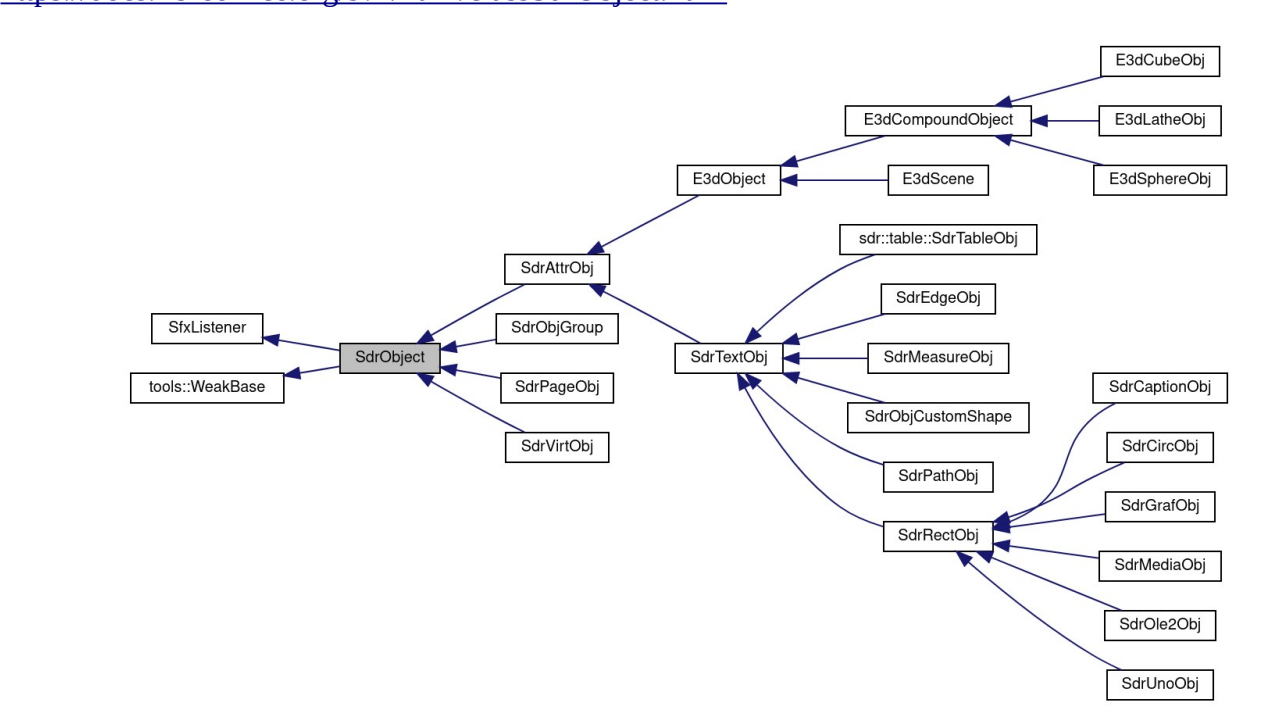

Figure 2. Class hierarchy for SdrObject So, objects from different SdrObject subclasses are sent here, and appropriate GetSnapRect() or<br>GetLogicRect() is called. But which method? According to the runtime polymorphism, this is GetLogicRect() is called. But which method? According to the runtime polymorphism, this is determined at runtime. So without debugging, nothing becomes clear.

determined at runtime. So without debugging, nothing becomes clear. By setting a break-point at this modified line and stepping into the GetLogicRect() function, it<br>becomes clear that two types of object are created for the shapes:

- pObj is SdrObjCustomShape (x4): representing 4 ellipeses<br>• pObi is SdrPathObi (x5): representing 5 lines
	- pObj is SdrPathObj (x5): representing 5 lines

So, the trick would be creating a GetLogicRect() method for SdrPathObj and make it invoke GetSnapRect (). In this way, lines and custom shapes are treated differently.

. In this way, lines and custom shapes are treated differently. We declare GetLogicRect() in include/svx/svdopath.hxx:

virtual const tools::Rectangle& GetLogicRect() const override;

and add its implementation in svx/source/svdraw/svdopath.cxx:

```
const tools::Rectangle &SdrPathObj::GetLogicRect() const
{
     return GetSnapRect();
}
```
Then we rebuild the LibreOffice by invoking make, and then start the LibreOffice from instdir/program/soffice. After loading, saving, and re-loading the example DOCX file, we see  $\alpha$  and  $\beta$  saving, and reflecting the example DOCX file, we see Eq. that this fix actually works!<br>In the next section, we talk about the steps needed to get our changes merged into the LibreOffice

In the next section, we talk about the steps needed to get our changes merged into the LibreOffice Code.

#### <span id="page-8-1"></span>**3. Writing Tests and Finishing the Task**

In this section, we discuss how to write a test, such that  $\frac{1}{2}$  from the  $\frac{1}{2}$  submitted for fixing the regression bug to the patch for fixing the regression bug to the patch for fixing the regression bug to the L Gerrit and try to get it into the LibreOffice code.

#### <span id="page-8-0"></span>**3.1. Writing a Test for the Regression**

In order to make sure that this regression will not happen again, we should create test for every bug we fixed. If we don't do this, there is a big chance that this bug will occur again and again.

fixed to the this decay, there is a big chance that this bug will occur again and again. But how to start writing a test? The answer is that there are ~3000 tests available in sw/qa/extras/<br>folder, and there is a tiny document sw/qa/extras/README that describes them. These tests can be a folder, and there is a tiny document sw/qa/extras/README that describes them. These tests can be a<br>basis for writing a new test. For example, test for tdf#91687 consist of these lines:

```
basis for writing a new test. For example, test for tdf#91687 consist of these lines:
DECLARE_WW8EXPORT_TEST(testTdf91687, "tdf91687.doc")
{ // Exported Watermarks were resized
     uno::Reference<drawing::XShape> xWatermark = getShape(1);
     CPPUNIT_ASSERT_EQUAL(sal_Int32(5172), xWatermark→getSize().Height);
     CPPUNIT_ASSERT_EQUAL(sal_Int32(18105), xWatermark→getSize().Width);
}
```
It uses a macro DECLARE\_WW8EXPORT\_TEST too, that checks some properties of the document after loading it, and then again after saving and reloading it. If some property is erroneously changed, the test will fail, and you will get noticed. As you can see, the name of the test, and the name of the test document in which here is .doc file, come from the bug number.

The test for this regression should check for the position and size of the shapes, so there are similarities between the our desired test and the test above. But how can we find the properties of the elements of the document? The answer is the new UNO object inspection tool for the LibreOffice:

https://blog.documentfoundation.org/blog/2021/03/02/update-on-tender-for-a-built-in-uno-objectinspection-tool-in-libreoffice/

As in figure 4, the size for Shape7 which is the first vertical line, is visible on the right.

 $\sigma$  is the size for Shape  $\sigma$  Shape  $\sigma$  Shape  $\sigma$  is visible on the right. In previous versions, tools called **XRAY** or **MRI** were used for object inspection.

| Shapelinelength.doc - LibreOfficeDev Writer 7.3 [c077eabc3fe8f17ce44af492ce828ee71f0800bd] -<br>$\times$<br>$\Box$ |                                                                                       |                                                   |
|----------------------------------------------------------------------------------------------------|---------------------------------------------------------------------------------------|---------------------------------------------------|
| <b>File</b>                                                                                                    | Edit View Insert Format Styles Table Form Tools Window Help                           | $\times$                                          |
| ▆ <b>·</b> ◘· «▌▅<br>Q                                                                                             | ▏▓▝◙▝█▝▕▂▏✦▝▗ <i></i> ᡷ▝▕▓▘▓▘▓▛▓▛▐▌▐ <u>▓</u> ▏▚▓▏▚▓                                  |                                                   |
| $\overline{\Xi}$                                                                                                   | 圓圓  星•  詳詩詩話  圓  圓  日+-                                                               | $- - 0.03''$                                      |
| $1216$   180  <br>1144<br>1252                                                                                     | 1108<br>36<br>36<br>72<br>,,,,,,,,,,,,,,,,<br>,,,,,,,,,,,,,,,,,<br><b>MINIBARDINI</b> | $1144$   180   1216   1252  <br>1288<br>1108      |
| $\frac{1}{36}$<br>Nnnnnnnnnn                                                                                       |                                                                                       |                                                   |
| Nononnoppon nonnonnoppon non<br>Nnnnnnnnn nnnnnnnn nnnnnn nnnnnnnnnn                                               |                                                                                       |                                                   |
| $\Big _{\mathfrak{H}}^{-}$                                                                                         |                                                                                       |                                                   |
|                                                                                                    |                                                                                       |                                                   |
| <b>Current Selection</b>                                                                                           |                                                                                       | Class name: com.sun.star.drawing.SvxShapeCollecti |
| <b>Object</b>                                                                                                    | <b>Interfaces</b><br><b>Services</b>                                                  | <b>Properties</b><br><b>Methods</b>               |
| <b>TIGHTCZ</b>                                                                                                    | <b>Object</b>                                                                         | <b>Value</b>                                      |
| Shape 4<br>Frame3<br>Frame1                                                                                        | ShapeType<br>ShearAngle                                                               | "com.sun.star.drawing.LineSł<br>$\mathbf{0}$      |
| Shape 7                                                                                                    | $\overline{\phantom{a}}$ Size                                                         | <struct></struct>                                 |
| Shape 8                                                                                                    | Height                                                                                | 423                                               |
| Shape 9                                                                                                    | Width                                                                                 | 0                                                 |
| プ                                                                                                    |                                                                                       |                                                   |

 $\mathcal{F}$  . Under the  $\mathcal{F}$  is the  $\mathcal{F}$  inspect to  $\mathcal{F}$  is the  $\mathcal{F}$ The completed test comes below. It takes Shape7, Shape8 and Shape9 which are the three vertical lines, and ensures that they have the same size in the first load, and after save and reload. Without the lines, and ensures that they have the same size in the first load, and after save and reload. Without the fix, some of these test fail, which are size checking for the first and last vertical lines. Their size was reduced to  $\sim$ 0, so it is justifiable that previously they were erroneously disappearing after save and reload. The test passes after applying the fix.

```
relative test passes after a \mathbf{r}_{\text{rf}} and \mathbf{r}_{\text{rf}}DECLARE_WW8EXPORT_TEST(testTdf123321, "shapes-line-ellipse.doc")
{
     // These are the 3 lines in which 1st and 3rd one were disappearing before
    uno: Reference<drawing: XShape> l1 = getShape(7);
    uno: Reference<drawing: XShape> l2 = getShape(8);
    uno::Reference<drawing::XShape> l3 = getShape(9);
     // first line (smallest)
     // Fails without the fix: Expected: 423, Actual: 2
     CPPUNIT_ASSERT_EQUAL(sal_Int32(423), l1->getSize().Height);
     // Fails without the fix: Expected: 0, Actual: 2
     CPPUNIT_ASSERT_EQUAL(sal_Int32(0), l1->getSize().Width);
     CPPUNIT_ASSERT_EQUAL(sal_Int32(7908), l1->getPosition().X);
```

```
 CPPUNIT_ASSERT_EQUAL(sal_Int32(37), l1->getPosition().Y);
    // second line (larger)
    CPPUNIT_ASSERT_EQUAL(sal_Int32(2542), l2->getSize().Height);
    CPPUNIT_ASSERT_EQUAL(sal_Int32(2), l2->getSize().Width);
    CPPUNIT_ASSERT_EQUAL(sal_Int32(7916), l2->getPosition().X);
    CPPUNIT_ASSERT_EQUAL(sal_Int32(289), l2->getPosition().Y);
    // third line (largest)
    // Fails without the fix: Expected: 7027, Actual: 2
    CPPUNIT_ASSERT_EQUAL(sal_Int32(7027), l3->getSize().Height);
    // Fails without the fix: Expected: 0, Actual: 2
    CPPUNIT_ASSERT_EQUAL(sal_Int32(0), l3->getSize().Width);
 CPPUNIT_ASSERT_EQUAL(sal_Int32(7911), l3->getPosition().X);
 CPPUNIT_ASSERT_EQUAL(sal_Int32(231), l3->getPosition().Y);
```
As you can see, not all the tests fail without the fix, but they are in place to protect the correct load and save of the shapes in the future.

#### <span id="page-10-0"></span>**3.2. Cleaning up and submitting the changes**

After we finished the fix, we commit the changes, and submit it to gerrit.<br>\$ git add include/svx/svdopath.hxx svx/sour

```
svx/source/svdraw/svdopath.cxx
sw/qa/extras/ww8export/data/shapes-line-ellipse.doc
sw/qa/extras/ww8export/ww8export2.cxx
```
\$ git commit

}

Let's see our latest commit: \$ git show --name-only

save of the shapes in the future.

```
commit b3cb8e3abef6cee2711581a7af12773a7cfcdc32 (HEAD -> master)
```
Author: Hossein <hossein@libreoffice.org>

Date: Mon Jul 19 13:03:42 2021 +0200

tdf#123321 Fix DOC/DOCX export bug which made some lines dissappear

- \* Fix the wrong calculation of SdrPathObj (line) extent while exporting to .doc and .docx formats. This resolves tdf#123321 which cause some lines to disappear after save and reload. This fix does not break tdf#91687
- \* added tests to make sure this does not happen again, based on the

.doc file provided in BugZilla

 \* Loading the bad exported file in MSWord is OK, but it does not work in LibreOffice, and some of the lines will be hidden. This needs additional work.

The regression came from d72e0cadceb0b43928a9b4f18d75c9d5d30afdda

Change-Id: Ic5a7af4d29df741204c50590728542e674ee9f91

include/svx/svdopath.hxx

svx/source/svdraw/svdopath.cxx

sw/qa/extras/ww8export/data/shapes-line-ellipse.doc

sw/qa/extras/ww8export/ww8export2.cxx

The actual commit is longer, but for making it shorter, we only listed the name of the changed or new files.

\$ ./logerrit submit master

This is with the assumption that we have successfully configured Gerrit before. One should set up Gerrit before doing this. A step-by-step manual is presented in The Document Foundation Wiki.

https://wiki.documentfoundation.org/Development/gerrit/setup https://wiki.documentfoundation.org/Development/gerrit/setup

#### <span id="page-11-0"></span>**3.3. Getting the Submission Merged**

Developers and mentors review submissions from the contributors, and merge them into to the LibreOffice code after the submitter has done all the requested fixes and improvements. One of the people with commit access decides upon that. Commit access is granted to the developers who had a good record of contributions and are trusted to change the code base directly.

This is the code review for the submission in the Gerrit:

https://gerrit.libreoffice.org/c/core/+/119116

Jenkins builds the code for each submission in a CI (continues integration) process. If the build is successful, you will get a **Verified +1** from Jenkins.

If, for any reason, one of the builds for several CI platforms fails, you will get Verified  $-1$  from Jenkins. Then, you will have to fix the problem and re-submit again. Please note that there are situations that some tests fail because of the Jenkins problem itself. If that is the case, you should ask situations that some tests fail because  $\mathbf{F}_{\mathbf{F}}$  is the case, is the case, you should ask.

people in the **#libreoffice-dev** irc channel to invoke a resume for you, or try rebasing to initiate a rebuild.

The original submission (patch set 1) lacked the tests, so a test was requested. After doing the improvements, including a change in the title and uploading seven patch sets in total, it was given the Code Review  $+2$  from the reviewer.

Here, Miklos Vaina from Collabora has done the reviews and merging. He had the appropriate access, and merged the proposed changes into the LibreOffice code. After that, everyone can pull the changes and  $\frac{1}{2}$  and  $\frac{1}{2}$  code. After the  $\frac{1}{2}$  code. After the changes code. After the changes of  $\frac{1}{2}$  code. After the changes of  $\frac{1}{2}$  code. After the changes of  $\frac{1}{2}$  code. After the changes of  $\frac{1$ 

 $\frac{1}{2}$ https://git.libreoffice.org/core/commit/bda4d7a7c3fcc259e023f568606be5dcba818db9

#### <span id="page-12-1"></span>**3.4 Marking the Bug as Fixed**

After merging the commit, the journey ends with ma[rking the bug as fixed. Looking at t](https://bugs.documentfoundation.org/)he other possible registrations of the symptoms at TDF Bugzilla (https://bugs.documentfoundation.org/), it turns pout that another bug can be considered a duplicate of this one:

#### out that another bug can be considered a duplicate of this one: **Bug 127296 - FILESAVE: DOC Rotated line loses rotation when saved**

https://bugs.documentfoundation.org/show\_bug.cgi?id=127296<br>The above bug report was in 2019-09-02, and it is newer than the one we have fixed. So, we can mark  $tdff#127296$  as a duplicate of this one. After that, we can safely change the status of  $tdff#123321$  to "RESOLVED FIXED", and we're done! "RESOLVED FIXED", and we're done!

#### <span id="page-12-0"></span>**3.5 Want to Get Involved?**

If you want to help in LibreOffice development, you can help in fixing the bugs. Looking at the statistics from TDF's Bugzilla, we see that there is a total of  $\sim$ 12k open bugs  $(\text{https://bugs.documentfoundation.org/page.cgi?id=weekly-bug-summary.html})$ , in which ~1.3k of them are regression bugs. Among them, around 1.1k are bibisected. They are usually easier to fix, because the root of the problem is visible.

You can go through the same process that was discussed in the series of articles here to fix the bugs and submit your patch, and if you had any questions, #libreoffice-dev (irc://irc.libera.chat/#libreoffice-dev) is a good place to ask. You should also join the LibreOffice development mailing list. See the instructions in the Wiki (https://wiki.documentfoundation.org/Development/Mailing List). instructions in the Wiki (https://wiki.documentfoundation.org/Development/Mailing\_List).